**Kramer Electronics, Ltd.**

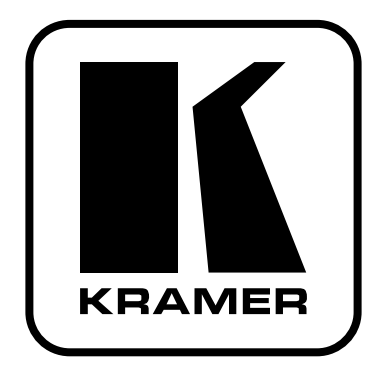

# **РУКОВОДСТВО ПО ЭКСПЛУАТАЦИИ**

**Масштабатор компонентного видеосигнала/ сигнала компьютерной графики UXGA в формат HDMI**

**Модель**

**VP-435**

### **СОДЕРЖАНИЕ**

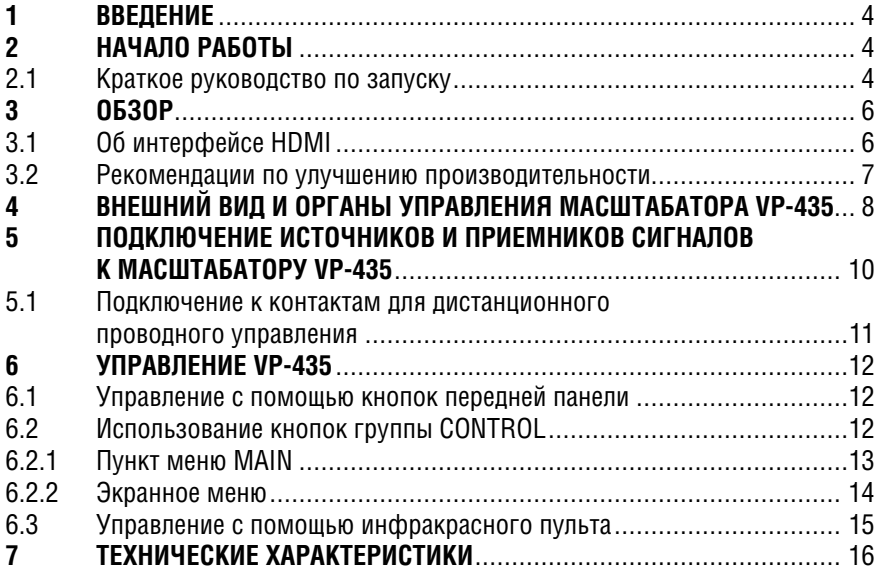

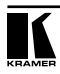

## **1 ВВЕДЕНИЕ**

Вас приветствует компания Kramer Electronics. Основанная в 1981 году, она предлагает профессионалам в области видео, звука и презентаций решения для огромного числа проблем, с которыми им приходится сталкиваться в повседневной работе — решения, созданные в творческом поиске, уникальные, но при этом доступные по цене. У качества нет пределов, и за последние годы большая часть изделий компании была переработана и усовершенствована. Более 500 различных моделей представлены в восьми группах<sup>1</sup>, которые четко разделены по функциям.

Поздравляем вас с приобретением масштабатора Kramer **VP-435***.* Этот прибор, в котором реализована поддержка технологий HDMI™, предназначен для:

- Использования в проекционных системах конференц-залов, аудиторий, общественных зданий
- Масштабирования видеосигнала с повышением разрешения в домашних кинотеатрах.

В комплект поставки входят:

- Масштабатор **VP-435** компонентного видеосигнала или сигнала компьютерной графики UXGA в формат HDMI
- Блок питания с выходным напряжением 12 В
- Пульт дистанционного управления на инфракрасных лучах
- Настоящее Руководство по эксплуатации<sup>2</sup>.

## **2 НАЧАЛО РАБОТЫ**

Рекомендуем Вам:

- Тщательно распаковать оборудование, сохранить оригинальную коробку и упаковочные материалы для возможных перевозок в будущем;
- Ознакомиться с содержимым данного Руководства;
- Использовать высококачественные кабели Kramer3

### **2.1 Краткое руководство по запуску**

На схеме представлены основные действия при вводе прибора в эксплуатацию и при работе с ним.

<sup>1</sup> Группа 1: Усилители-распределители; Группа 2: Видео и аудио коммутаторы, матричные коммутаторы и контроллеры; Группа 3: Видео, аудио, VGA/XGA процессоры; Группа 4: Интерфейсы и процессоры синхронизации; Группа 5: Интерфейсы на основе витой пары; Группа 6: Принадлежности и переходники для стоечного монтажа; Группа 7: Преобразователи развертки и масштабаторы; Группа 8: Кабели и разъемы

<sup>2</sup> Самые свежие версии руководств по эксплуатации к приборам Kramer можно найти на веб-сайте компании http://www.kramerelectronics.com.

 $^{\rm 3}$  Полный перечень кабелей находится на веб-сайте http://www.kramerelectronics.com

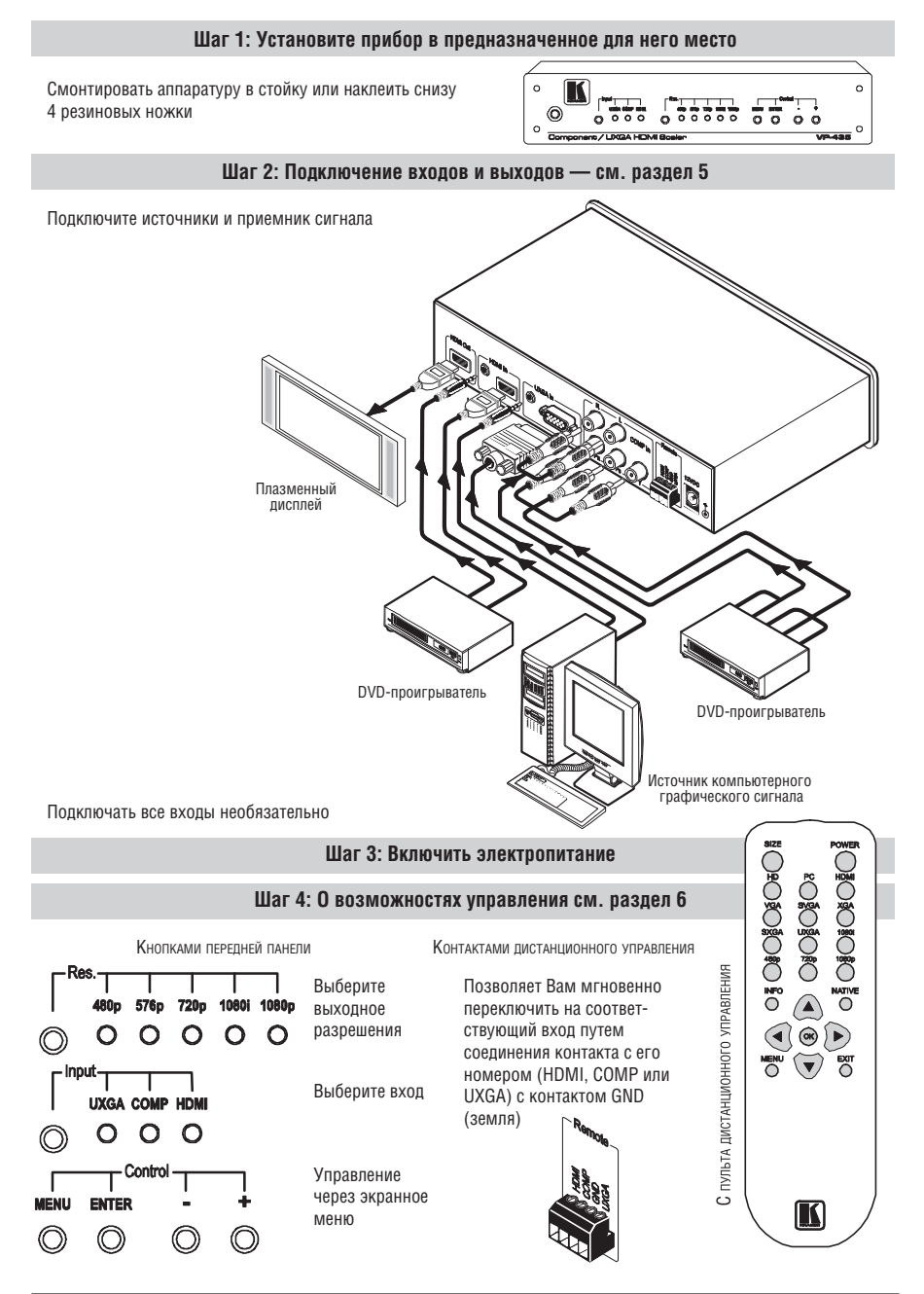

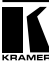

## **3 ОБЗОР**

Прибор Kramer **VP-435** является масштабатором высококачественного компонентного видеосигнала или сигнала компьютерной графики UXGA в формат HDMI. Прибор может подключаться через один из трех входов: сигнал компонентного видео<sup>1</sup> через разъемы RCA, сигнал компьютерной графики через разъем HD15F или сигнал формата HDMI (выбор входа осуществляется кнопкам на передней панели или замыканием контактов проводного дистанционного управления). Прибор выполняет преобразование видеосигнала, накладывает на него аудиосигнал и передает на выход HDMI.

Масштабатор **VP-435**:

- Поддерживает формат HDTV и может выполнять преобразование следующих разрешений: 480p, 576p, 720p, 1080i или 1080p, выбор которых осуществляется кнопкой на передней панели2
- Имеет входы аналогового стереофонического аудиосигнала для работы со всеми источниками
- Автоматически обнаруживает и производит выбор источника аудиосигнала для входа HDMI. Вход HDMI используется по умолчанию — если на входе нет сигнала, тогда прибор использует аудиосигнал с аналогового входа
- Для настройки и управления использует экранное меню, вызываемое с инфракрасного пульта и кнопками передней панели
- Автоматически сохраняет текущие настройки в энергонезависимой памяти
- Прибор помещен в корпус для настольной установки и требует электропитание =12 В
- Управлять масштабатором **VP-435** можно так:
- Кнопками передней панели
- С помощью пульта дистанционного управления на инфракрасных лучах
- Дистанционно, с помощью группы контактов проводного управления

## **3.1 Об интерфейсе HDMI**

Мультимедийный интерфейс высокого разрешения (HDMI) является интерфейсом для передачи полностью цифрового аудио/видео сигнала<sup>з</sup> без сжатия данных, широко применяемым в индустрии развлечений и домашних кинотеатрах. Он обеспечивает самое высокое на сегодняшний день качество звука и высокое разрешение изображения. Компания Kramer Electronics Limited приняла требования HDMI4 и является обладателем лицензии HDCP5 .

<sup>1</sup> Также известны как Y, Pb, Pr либо Y, Cb, Cr или YUV

<sup>2</sup> Через экранное меню можно выбрать другие разрешения : 1080i, 1080p, 576i, 576p, 720p, 1080i, 1080p, WXGA, WSXGA, WUXGA, NATIVE, VGA, SVGA, XGA, SXGA, UXGA, 480i, 480p

<sup>3</sup> Обеспечивается полностью цифровое преобразование видеосигнала без потерь качества, связанных с аналоговыми интерфейсами и необходимостью выполнять для них аналогово-цифровые преобразования

<sup>4</sup> См. http://www.hdmi.org/about/adopters\_founders.asp

<sup>5</sup> См. http://www.digital-cp.com/list/

В частности, возможности HDMI1 следующие:

- $\bullet$  Обеспечивается простой интерфейс $^2$  между любыми источниками аудио/видео, такими как телевизионные приставки, проигрыватели DVD или аудио/видео приемники, и видеомонитором, таким как плоский цифровой ЖК/плазменный телевизор (DTV). В качестве среды передачи сигнала используется простой длинный кабель3
- Поддерживается стандартное, улучшенное и высокой четкости видео, а также многоканальный цифровой звук<sup>4</sup> в одном кабеле
- Передача всех стандартов ATSC HDTV и поддержка 8-канального цифрового звука, с запасом по полосе пропускания, чтобы обеспечить поддержку будущих усовершенствований и требований
- Преимущества для клиентов за счет обеспечения превосходного качества цифрового видео без сжатия данных по одному кабелю<sup>5</sup>, и простые в использовании соединения
- Есть обратная совместимость с интерфейсом DVI (интерфейс цифрового видео)
- Поддержка двусторонней связи между источником видеосигнала (например, проигрыватель DVD) и цифровым телевизором, что позволяет применять новую функциональность, такую как автоматическое конфигурирование и запуск одной кнопкой
- У HDMI есть возможность поддерживать существующие форматы видео высокого разрешения (720p, 1080i, и 1080p/60), форматы стандартного разрешения, такие как NTSC или PAL, а также форматы 480p и 576p

### **3.2 Рекомендации по улучшению производительности**

Чтобы достичь наивысшей производительности:

- используйте только высококачественные кабели. Это позволит защититься от помех, избежать потерь сигнала из-за плохого согласования и не допустить повышения уровня шума (что часто случается в кабелях низкого качества)
- следует избегать помех от расположенных рядом электрических приборов, которые могут серьезно повлиять на качество сигнала, устанавливать масштабатор **VP-435** нужно в местах с невысокой влажностью, беречь от попадания солнечного света и пыли

<sup>5</sup> HDMI просто и эффективно обеспечивает качество и функциональность цифрового интерфейса при одновременной поддержке форматов видео без сжатия данных

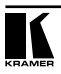

<sup>1</sup> HDMI, логотип HDMI и High-Definition Multimedia Interface являются торговыми марками или зарегистрированными торговыми знаками компании HDMI licensing LLC

<sup>2</sup> За счет объединения в одном кабеле видео и многоканального аудио снижается стоимость, сложность и устраняется путаница в множестве кабелей, используемых в настоящее время в аудио/видео системах

<sup>3</sup> Технология HDMI была разработана для использования стандартных медных кабелей длиной до 15 м

<sup>4</sup> Интерфейс HDMI поддерживает множество форматов аудио, от стандартного стерео до многоканального объемного звучания. HDMI может поллерживать аулио формата Dolby 5.1 и форматы аудио высокого разрешения

**Внимание!** Внутри прибора нет элементов, требующих обслуживания оператором!

**Внимание!** Используйте только сетевой источник питания компании Kramer Electronics, входящий в комплект поставки прибора (например, модель AD2512C, номер по каталогу 2535-000251).

**Внимание!** Перед установкой, демонтажем или обслуживанием прибора отключите питание и выньте сетевой источник питания из розетки электросети!

## **4 ВНЕШНИЙ ВИД И ОРГАНЫ УПРАВЛЕНИЯ МАСШТАБАТОРА VP-435**

На рисунке 1, в таблицах 1 и 2 приведено описание органов управления масштабатора **VP-435**:

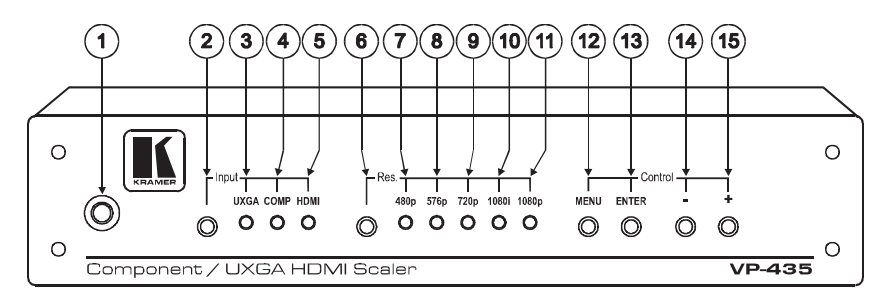

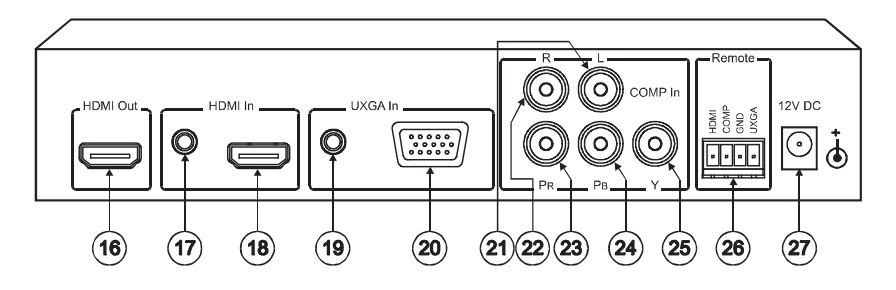

Рисунок 1. Органы управления масштабатора VP-435 — вид спереди и сзади

| $N^{\circ}$ | Элемент                      |                 | Назначение                                                                |
|-------------|------------------------------|-----------------|---------------------------------------------------------------------------|
|             | Инфракрасный приемник        |                 | Прием сигналов пульта дистанционного управления                           |
| 2           | Input<br>(вход)              | Кнопка Selector | При нажатии последовательно выбираются входы UXGA,<br>COMP и HDMI         |
| 3           |                              | Индикатор UXGA  | Горит при выбранном входе UXGA                                            |
| 4           |                              | Индикатор СОМР  | Горит при выбранном входе СОМР                                            |
| 5           |                              | Индикатор HDMI  | Горит при выбранном входе HDMI                                            |
| 6           | Res. (pas-<br>решение)       | Кнопка Selector | Нажать для выбора разрешения: 480р, 576р, 720р, 1080і или 1080р           |
| 7           |                              | Индикатор 480р  | Горит при выбранном разрешении 480р                                       |
| 8           |                              | Индикатор 576р  | Горит при выбранном разрешении 576р                                       |
| 9           |                              | Индикатор 720р  | Горит при выбранном разрешении 720р                                       |
| 10          |                              | Индикатор 1080і | Горит при выбранном разрешении 1080і                                      |
| 11          |                              | Индикатор 1080р | Горит при выбранном разрешении 1080р                                      |
| 12          | Control<br>(управле-<br>ние) | Кнопка MENU     | Отображение экранного меню (см. раздел 6.2)                               |
| 13          |                              | Кнопка ENTER    | Нажать для сохранения изменений и изменения параметров SETUP <sup>1</sup> |
| 14          |                              | Кнопка «-»      | Нажать для перемещения вниз по списку меню                                |
| 15          |                              | Кнопка «+»      | Нажать для перемещения вверх по списку меню                               |

Таблица 1. Органы управления, расположенные на передней панели масштабатора **VP-435**

#### Таблица 2. Разъемы, расположенные на задней панели масштабатора **VP-435**

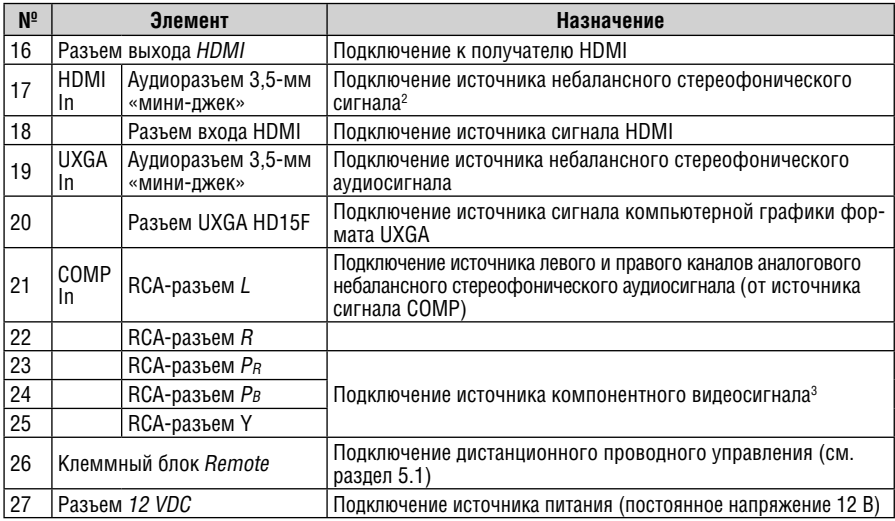

1 См. раздел 6.2.2

<sup>3</sup> Для компонентного видео подключить все три разъема: Y, Cb, Cr (также известны как YUV)

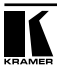

<sup>2</sup> Источник аудиосигнала обнаруживается и выбирается автоматически. Выбором по умолчанию является аудиосигнал, вложенный в сигнал HDMI. Если его нет, используется аудиосигнал с аналогового стереовхода.

## **5 ПОДКЛЮЧЕНИЕ ИСТОЧНИКОВ И ПРИЕМНИКОВ СИГНАЛОВ К МАСШТАБАТОРУ VP-435**

Пример подключения источников и преемников сигнала к **VP-435** показан на рисунке 2. Подключать все входы необязательно.

- 1. Подключите источник компонентного видеосигнала (например DVDпроигрыватель) к разъемам Y, Pb, Pr группы COMP In, а источник звука к разъемам L и R.
- 2. Подключите источник компьютерной графики к разъему типа HD15F, а источник звука к аудиоразъему 3,5-мм в группе UXGA In.
- 3. Подключите источник сигнала HDMI (например, DVD-проигрыватель) к разъему HDMI In<sup>1</sup>, и звук к аудиоразъему 3,5-мм в группе HDMI In.
- 4. Подключите разъем HDMI Out к к приемнику видеосигнала HDMI (например, плазменному дисплею).
- 5. Подключите выход источника питания к разъему питания 12V DC, а источник питания вставьте в розетку электросети (не показано на рис.2)

<sup>1</sup> Вместо этого можно подключить разъем DVI на DVD-проигрывателе к разъему HDMI на масштабаторе VP-435 через переходник DVI-HDMI. При использовании этого переходника вы можете подключать стереофонический аудиосигнал через 3,5-мм разъем аналогового аудио.

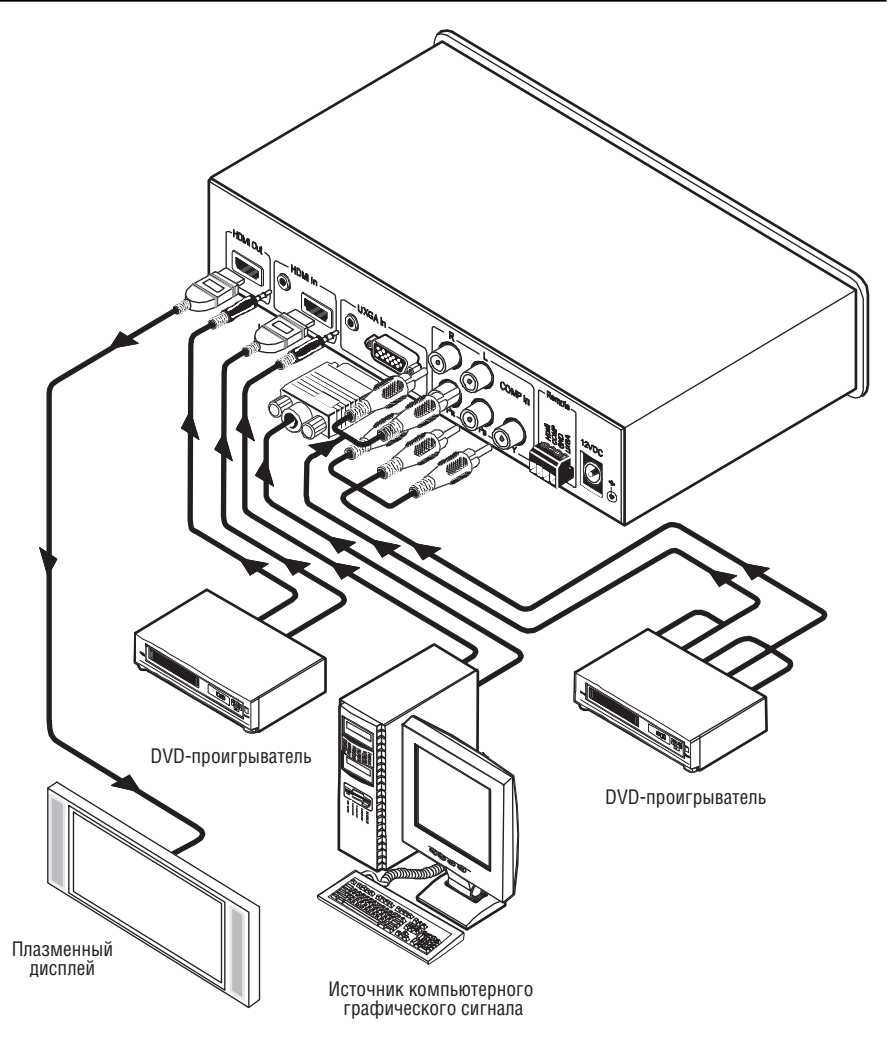

Рисунок 2. Подключение источников и приемников сигналов к масштабатору VP-435

## **5.1 Подключение к контактам для дистанционного проводного управления**

Контакты проводного дистанционного управления работают аналогично кнопке выбора входа. С помощью дистанционного проводного управления вы можете выбирать вход HDMI, COMP или UXGA. Для этого нужно вре-

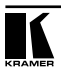

менно замкнуть контакт требуемого входа1 в клеммном блоке REMOTE на контакт GND (земля), как показано на рисунке 3.

Одновременно на контакт GND может быть замкнут только один управляющий контакт.

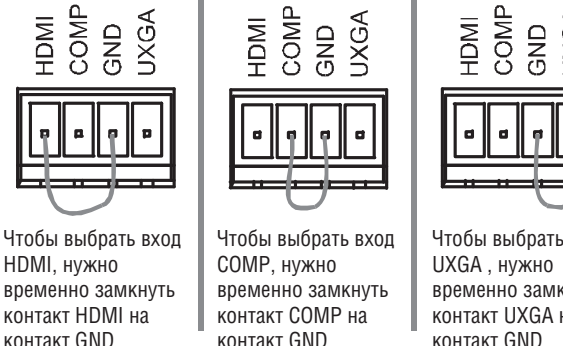

Чтобы выбрать вход временно замкнуть контакт UXGA на контакт GND

Рисунок 3. Подключение к контактам для дистанционного проводного управления

## **6 УПРАВЛЕНИЕ VP-435**

Масштабатором **VP-435** можно управлять кнопками передней панели (см. раздел 6.1), с использованием экранного меню (см. раздел 6.2) и дистанционно с помощью инфракрасного пульта (см. раздел 6.3).

### **6.1 Управление с помощью кнопок передней панели**

У прибора **VP-435** на передней панели есть такие кнопки:

- Кнопка Input selector для выбора нужного входа (UXGA, COMP или HDMI)
- Кнопка (Res.) для выбора нужного разрешения
- Кнопки группы CONTROL ( MENU , ENTER, «+» и «–»)

### **6.2 Использование кнопок группы CONTROL**

Кнопки группы CONTROL дают возможность управления **VP-435** через экранные меню:

- для входа в экранное меню нажмите кнопку MENU2
- для подтверждения сделанных изменений и для изменения параметров нажмите кнопку ENTER
- для перемещения по пунктам меню и для изменения величин параметров в экранном меню используйте кнопки «+» и «–»

Для выхода из экранного меню выберите в нем пункт EXIT.

<sup>1</sup> HDMI, COMP или UXGA

<sup>2</sup> По умолчанию установлен тайм-аут 10 секунд

### **6.2.1 Пункт меню MAIN**

Подпункты основного раздела меню MAIN и их назначение перечислены в табл.3.

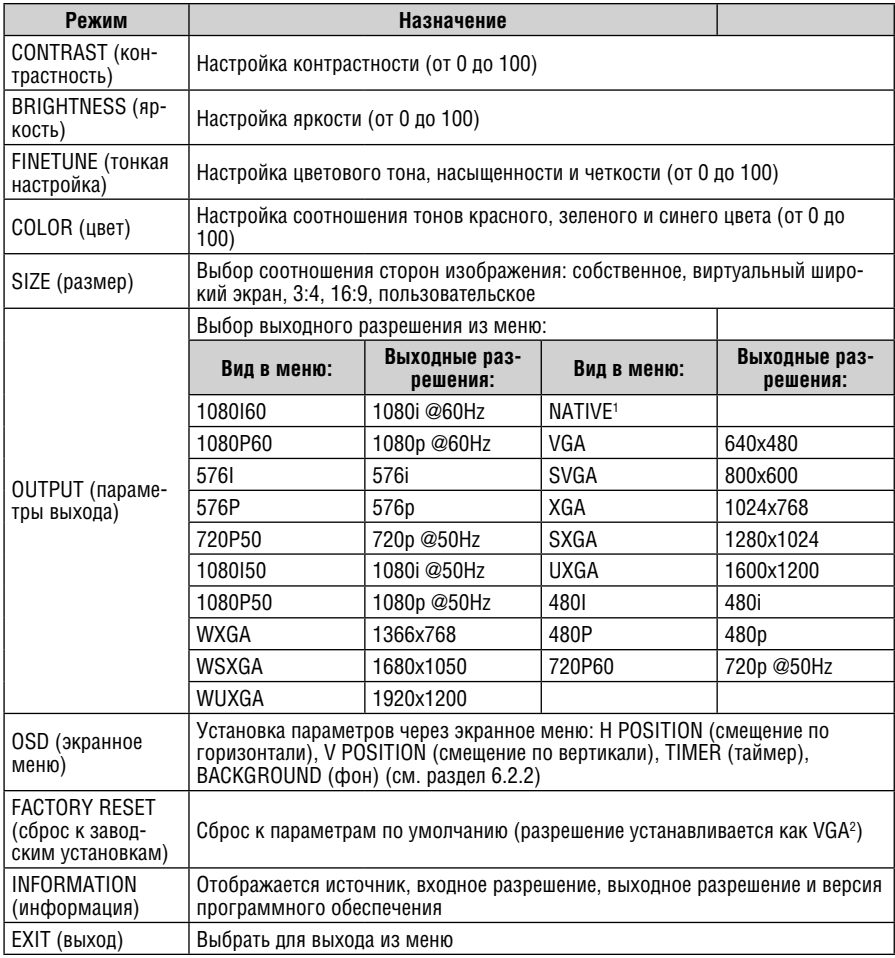

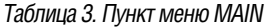

<sup>2</sup> Если на дисплее нет изображения после сброса к заводским установкам, используйте кнопку Res. на передней панели для установки правильного разрешения

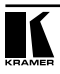

<sup>1</sup> Выбор опции «NATIVE» переключает выходное разрешение согласно данным из блока EDID от подключенного монитора HDMI

#### **6.2.2 Экранное меню**

В табл. 4 перечислены параметры, настройка которых доступна через экранное меню.

| Параметр                                 | Назначение                                                                                 |  |
|------------------------------------------|--------------------------------------------------------------------------------------------|--|
| H POSITION (положение<br>по горизонтали) | Устанавливается горизонтальное положение экранного меню (от 0 до<br>100)                   |  |
| V POSITION (положение<br>по вертикали)   | Устанавливается вертикальное положение экранного меню (от 0 до 100)                        |  |
| TIMER (таймер)                           | Устанавливается длительность тайм-аута в секундах (от 5 до 100). По<br>умолчанию 10 секунд |  |
| <b>BACKGROUND</b> (фон)                  | Устанавливается фон для экранного меню, 0 - сплошной черный и 8<br>-прозрачный             |  |

Таблица 4. Параметры в подпункте SETUP

### **6.3 Управление с помощью инфракрасного пульта**

Масштабатором **VP-435** можно управлять с инфракрасного пульта дистанционного управления (рис. 4 и табл.5)

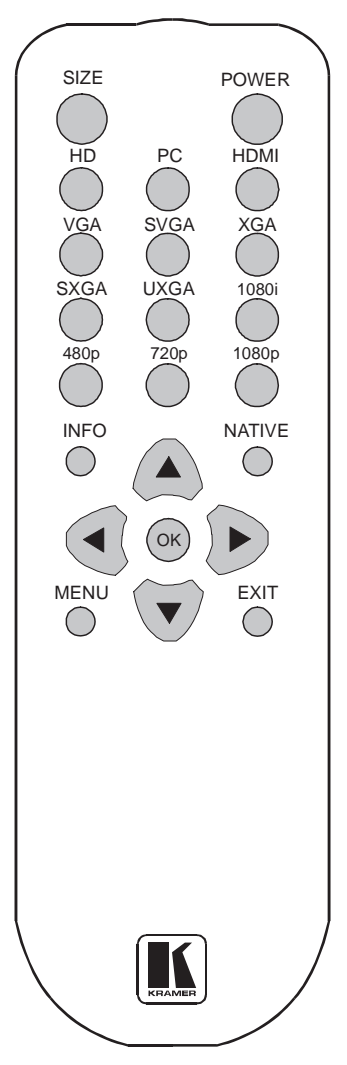

Таблица 5. Назначение кнопок инфракрасного пульта дистанционного управления

| Кнопка           | Назначение                                                                                                    |
|------------------|----------------------------------------------------------------------------------------------------|
| SIZE             | Выбор размера изображения:                                                                                              |
| <b>POWER</b>     | Включение и выключение питания                                                                                          |
| HD               | Выбор входа компонентного видео-<br>сигнала                                                                             |
| PC               | Выбор входа сигнала компьютерной<br>графики UXGA                                                                        |
| HDMI             | Выбор входа сигнала HDMI                                                                                                |
| VGA              | Установка выходного разрешения VGA                                                                                      |
| <b>SVGA</b>      | Установка выходного разрешения<br><b>SVGA</b>                                                                           |
| XGA              | Установка выходного разрешения ХGА                                                                                      |
| SXGA             | Установка выходного разрешения<br><b>SXGA</b>                                                                           |
| UXGA             | Установка выходного разрешения<br>UXGA                                                                                  |
| 1080i            | Установка выходного разрешения<br>1080i                                                                                 |
| 480 <sub>p</sub> | Установка выходного разрешения 480р                                                                                     |
| 720p             | Установка выходного разрешения 720р                                                                                     |
| 1080p            | Установка выходного разрешения<br>1080p                                                                                 |
| <b>INFO</b>      | Отображение выбранного входа, вход-<br>ного и выходного разрешения и версии<br>программного обеспечения                 |
| <b>NATIVE</b>    | Выбор выходного разрешения на осно-<br>ве параметров, полученных из блока<br>данных EDID подключенного монитора<br>HDMI |
|                  | Четыре кнопки навигации                                                                                                 |
| ΩK               | Нажать для сохранения изменений                                                                                         |
| <b>MENU</b>      | Вход в экранное меню                                                                                                    |
| <b>EXIT</b>      | Выход из меню                                                                                                    |

Рисунок 4. Пульт дистанционного управления на инфракрасных лучах

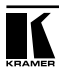

## **7 ТЕХНИЧЕСКИЕ ХАРАКТЕРИСТИКИ**

Таблица 6. Технические характеристики<sup>1</sup> масштабатора VP-435

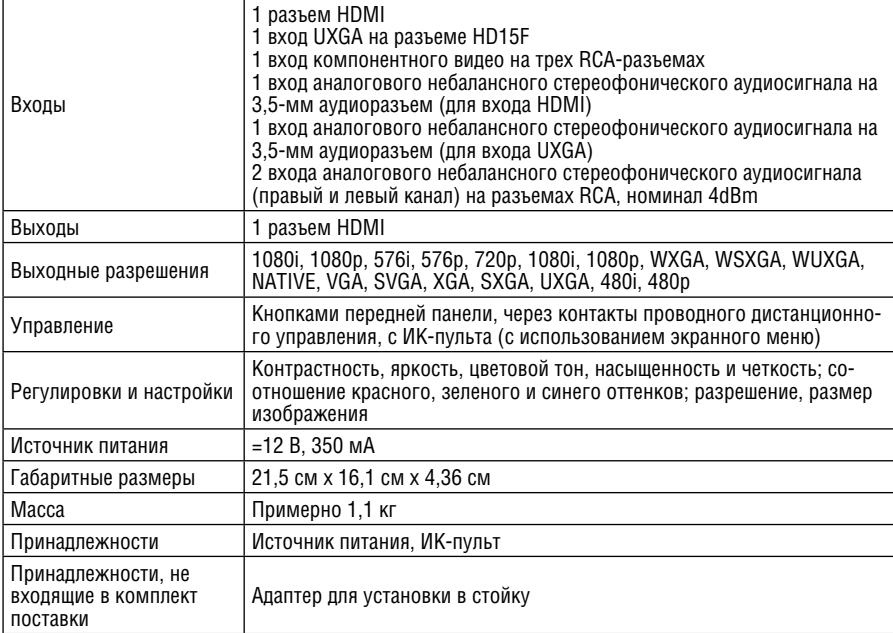

<sup>1</sup> Технические характеристики могут быть изменены без уведомления.

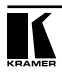

#### **Ограниченная гарантия**

Kramer Electronics (далее — Kramer) гарантирует качество изготовления данного изделия и отсутствие дефектов в использованных материалах на оговорённых далее условиях.

#### **Срок гарантии**

Гарантия распространяется на детали и качество изготовления в течение семи лет со дня первичной покупки изделия.

#### **Кто обеспечивается гарантией**

Гарантией обеспечивается только первичный покупатель изделия.

#### **На что гарантия распространяется, а на что — нет**

Исключая перечисленные ниже пункты, гарантия покрывает случаи дефектности материалов или некачественного изготовления данного изделия. Гарантия не распространяется на:

- 1. Любые изделия, не распространяемые Kramer или приобретённые не у авторизованного дилера Kramer. Если Вы не уверены, является ли торгующая организация уполномоченным представителем Kramer, свяжитесь, пожалуйста, с одним из наших агентов, перечисленных в списке на web-сайте www.kramerelectronics.com.
- 2. Любые изделия, серийный номер на которых испорчен, изменён или удалён.
- 3. Повреждения, износ или неработоспособность, являющиеся следствием:
	- i) Аварии, применения не по назначению, неправильного обращения, небрежного обращения, пожара, наводнения, молнии или иных природных явлений.
	- ii) Изменения конструкции или невыполнения требований инструкции, прилагаемой к изделию.
	- iii) Ремонта или попытки ремонта кем-либо, кроме уполномоченных представителей Kramer.
	- iv) Любой транспортировки изделия (претензии следует предъявлять службе доставки).
	- v) Перемещения или установки изделия.
	- vi) Любого иного случая, не относящегося к дефектам изделия.
	- vii) Неправильного использования упаковки, корпуса изделия, применения кабелей и дополнительных принадлежностей совместно с изделием.

#### **Что мы оплачиваем и что не оплачиваем**

Мы оплачиваем работы и материалы, затрачиваемые на изделие, покрываемое гарантией. Не оплачиваются:

- 1. Расходы, сопутствующие перемещению или установке изделия.
- 2. Стоимость первоначального технического обслуживания (настройки), включая регулировки, осуществляемые пользователем или программирование. Данная стоимость определяется дилером Kramer, у которого было приобретено оборудование.
- 3. Затраты на перевозку.

#### **Как получить гарантийное обслуживание**

- 1. Чтобы получить обслуживание изделия, Вы должны доставить устройство (или отправить его, транспортные расходы оплачены) в любой сервисный центр Kramer.
- 2. При необходимости гарантийного обслуживания следует представить помеченный датой покупки товарный чек (или копию) и приложить его к изделию при отправке. Также, пожалуйста, вышлите любой почтой сведения о Вашем имени, названии организации, адресе и описание проблемы.
- 3. Координаты ближайшего уполномоченного сервисного центра Kramer можно узнать у авторизованного дилера.

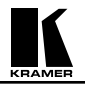

#### **Ограничение подразумеваемых гарантий**

Все подразумеваемые гарантийные обязательства, включая гарантии торговой ценности и соответствия для применения в определённой области, ограничиваются продолжительностью действия данной гарантии.

#### **Исключение повреждений**

Обязательства Kramer по отношению к любым дефектным изделиям ограничиваются ремонтом или заменой изделия, по нашему усмотрению. Kramer не несет ответственность за:

- 1. Повреждения иного имущества, вызванные дефектами данного изделия, ущерб, полученный вследствие неудобства изделия в работе, ущерб при невозможности использования изделия, потери времени, коммерческие потери; или
- 2. Любой другой ущерб, случайный, преднамеренный или иного рода. В некоторых странах могут не действовать ограничения на срок действия подразумеваемой гарантии и/или не допускается исключать или ограничивать гарантию при возникновении случайного или преднамеренного ущерба; таким образом, вышеприведенные ограничения и исключения могут на Вас не распространяться.

Данная гарантия предоставляет вам особые законные права, и Вы также можете воспользоваться другими правами, состав которых зависит от места Вашего проживания.

**Примечание**: Все изделия, возвращаемые Kramer для обслуживания, должны получить первоначальное подтверждение, каковое может быть получено у Вашего дилера.

Данное оборудование прошло проверку на соответствие требованиям:

ЕН-50081: «Электромагнитная совместимость (ЕМС); основной стандарт по излучениям. Часть 1: Жилые, коммерческие условия и лёгкая промышленность». ЕН-50082: «Электромагнитная совместимость (ЕМС); основной стандарт по защите. Часть 1: Жилые, коммерческие условия и лёгкая промышленность». CFR-47 Правила и инструкции FCC: Часть 15 – «Радиочастотные устройства: Подраздел В — Непредумышленное излучение».

#### **Осторожно!**

- Обслуживание аппаратуры может производить только уполномоченный Kramer технический персонал. Любой пользователь, вносящий изменения или дополнения в конструкцию устройства без ведома изготовителя, теряет разрешение на использование данного оборудования.
- Пользуйтесь источником питания постоянного тока, входящим в комплект поставки.
- Применяйте, пожалуйста, рекомендованные типы соединительных кабелей для подключения устройства к другому оборудованию.

**Перечень организаций, осуществляющих продажу нашей продукции, приведён на нашем web-сайте www.kramerelectronics.com или www.kramer.ru. С данных сайтов можно также отправить письмо в правление компании. Мы рады Вашим вопросам, замечаниям и отзывам.**